# RIMES& RIDDES

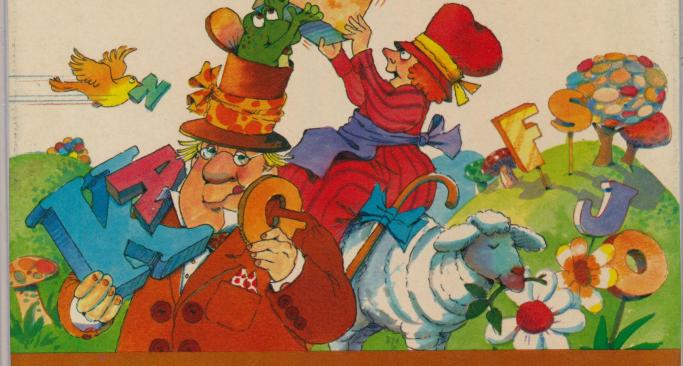

SPINIAKER
We make learning fun.

APPLE 11 + / 11e 48K, Disk Drive Early Learning LIS Series

With RHYMES & RIDDLES, you'll learn rhymes, riddles and famous sayings by guessing the letters.

Ages 5-9

# ESE DO ESTA

Kids go wild over riddles. They laugh at them, remember them, and tell them to their friends.

And with RHYMES & RIDDLES, your children will enjoy the challenge of three different games.

In the first game, Nursery Rhymes, the computer shows blank spaces for the first line of a well-known nursery rhyme. As the child completes the first line the second line appears. When all four lines are completed correctly, the computer shows the rhyme with vivid color graphics and music.

Riddles asks the child to complete a joke or a riddle by guessing the punch line and filling in the blank spaces. Different color graphic

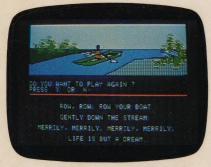

rewards are given for correct answers. There are over 100 riddles in all.

The third game, Famous Sayings, presents the child with a famous saying, (e.g. "A penny saved is a penny earned"). When correctly completed, the child is again rewarded with a music and color graphics display.

RHYMES & RIDDLES will provide hours and hours of fun and entertainment for your children. Not to mention hours of educational value.

Dr. and Mrs. Mark Cross, creators of RHYMES & RIDDLES and founders of **Cross Educational Software**, specialize in educational software for children.

Educational Value: RHYMES & RIDDLES helps children learn reading and spelling by associating specific letters to words they already know. Children also learn the location of letters on the keyboard and the correct lyrics to nursery rhymes and famous sayings. Ages 5-9

RAR

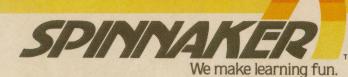

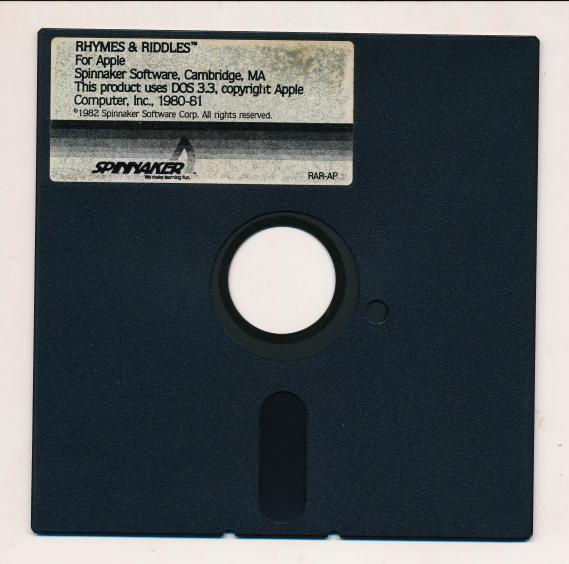

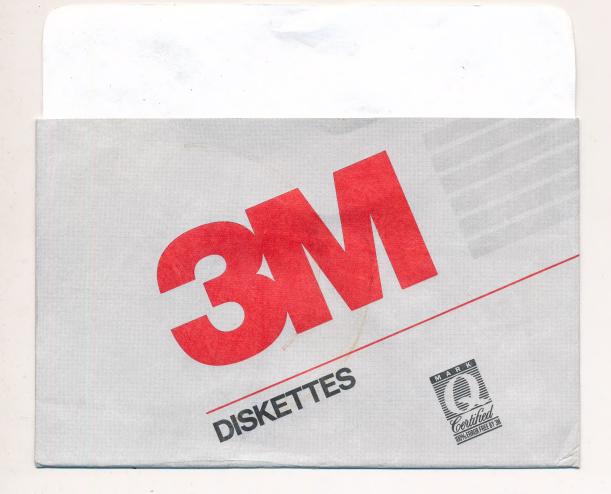

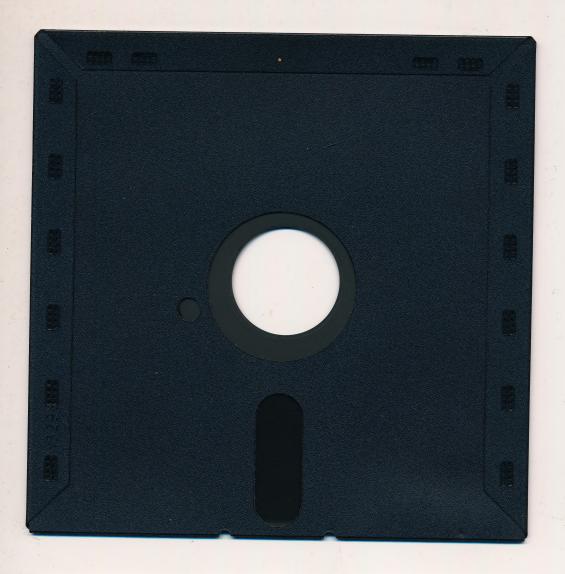

# 31

# **Diskette Hotline**

In U.S.A. Call 1-800-328-9438 In Canada Call Collect (519) 452-6279

Monday-Friday, 7:00 a.m. -7:00 p.m. CST

If you have any questions regarding proper use of your 3M diskettes, or any diskette technical questions, please call the 3M Diskette Hotline. You'll get expert diskette advice and information, fast.

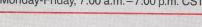

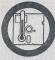

50°F—140°F

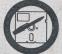

Only soft tip per Seulement style feutre Nur weichen

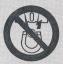

No magnetic field Pas de champ Magnétique Keinen Magnetfeldern

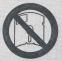

Do not bend Ne pas plier Bitte nicht knicken

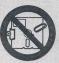

Jamais Nie

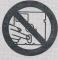

Never touch media Ne pas toucher le support Berühren Sie nicht das Medium

© 3M 1991

FULL LIFETIME WARRANTY: 3M certifies that this 3M brand diskette is free from read-write errors caused by defects in material and manufacture for the lifetime of the diskette. If this product is found to be defective, 3Ms entire liability, and your exclusive remedy, is replacement of the diskette with another one at no charge to you; provided the diskette has not been modified or damaged through misuse, abuse, accident, neglect or mishandling. For replacement, send the defective product to: 3M DATA STORAGE PRODUCTS DIVISION, P.O. BOX 709, WEATHERFORD, OK 73096-0709.

3M SHALL NOT BE LIABLE FOR ANY DIRECT, CONSEQUENTIAL, OF INCIDENTAL LOSS OF DAMAGE. Some states do not allow the exclusion or limitation of incidental or consequential damages, so the above limitation or exclusion may not apply to you.

This warranty gives you specific legal rights, and you may also have other rights which may vary from state to state.

IN DER BUNDESREPUBLIK DEUTSCHLAND GELTEN FÜR DIE GEWÄHRLEISTUNG UND HAFTUNG ANSTELLE DER VORGENANNTEN GARANTIEREGELUNGEN DIE HIERFÜR GESETZLICH VORGESCHRIEBENEN BESTIMMUNGEN.

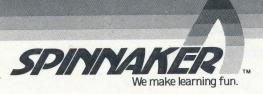

### SPINNAKER SOFTWARE CORPORATION WARRANTY POLICY

If this diskette should fail to work for any reason whatsoever during the first 30 days following purchase, return it to the dealer from whom it was purchased for a free replacement. If it should fail to work after the first 30 days, mail it to Spinnaker Software at the address below. If the disk has been physically damaged, you will be charged five dollars for a relpacement.

In order to help Spinnaker maintain accurate records regarding your purchase of this program and to facilitate performance under this warranty, we would appreciate your filling out the attached Owner Information Card and returning it to Spinnaker.

Should you have any questions concerning this warranty please contact the dealer from whom you purchased this program, or write or call Spinnaker:

SPINNAKER SOFTWARE CORPORATION 215 FIRST STREET CAMBRIDGE, MASSACHUSETTS 02142 (617) 868-4700

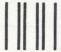

NO POSTAGE NECESSARY IF MAILED IN THE UNITED STATES

# **BUSINESS REPLY CARD**

FIRST CLASS

PERMIT NO. 1712

CAMBRIDGE, MA

POSTAGE WILL BE PAID BY ADDRESSEE

Spinnaker Software 215 First Street Cambridge, Massachusetts 02142

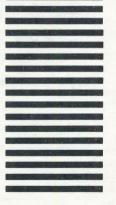

| Spinnaker Product Purchased                 |                 | Date of Purchase                   | (14 11) | (21 )  |
|---------------------------------------------|-----------------|------------------------------------|---------|--------|
| Name                                        |                 |                                    | (Month) | (Year, |
| (Last)<br>Address                           |                 | (First) City                       |         |        |
| State                                       | Zip             | Phone ( )                          |         |        |
| Intended Use: ☐ School ☐ Home               |                 | (Area Code)                        |         |        |
| Computer Used                               | (Other)         | national designation of the second |         |        |
| (Brand/Model)                               |                 |                                    |         |        |
| Date Computer Purchased                     | (Month)         | (Year)                             |         |        |
| Magazines you read frequently               |                 | 28-11-71-11-25                     |         |        |
| Age(s) of the user(s) of this program: $\_$ |                 |                                    |         |        |
| How many other Spinnaker products do        | you own?        |                                    |         |        |
| Which ones?                                 |                 |                                    |         |        |
|                                             |                 |                                    |         |        |
| How many other educational software p       | products do you | own?                               |         |        |
| Place of purchase: □ computer store □       | tov store □ ot  | ther                               |         |        |

# RHYMES& TM RIDD/ES

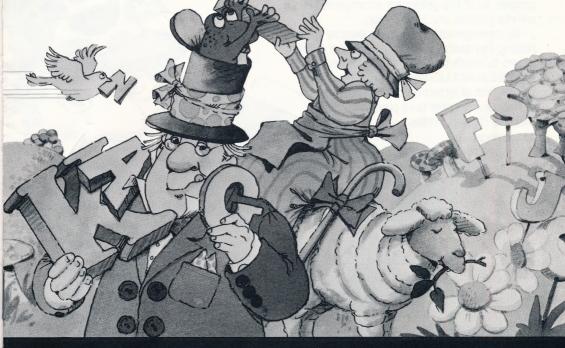

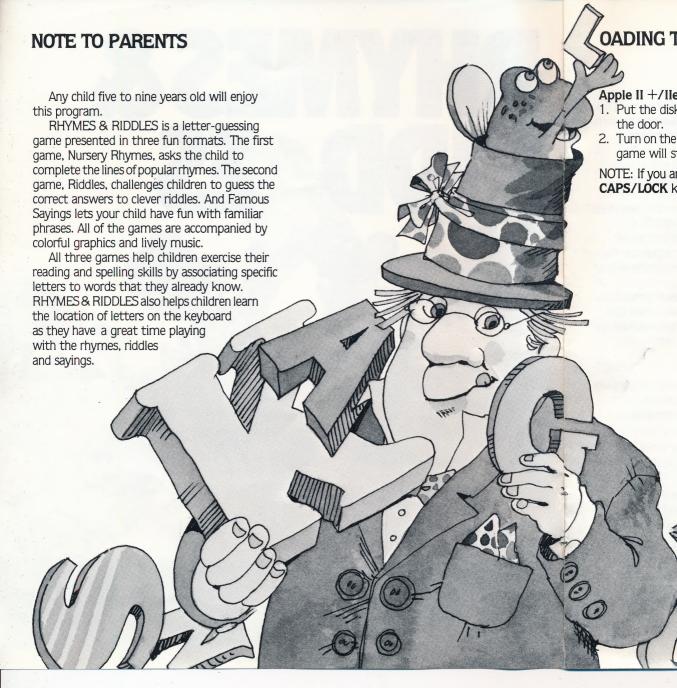

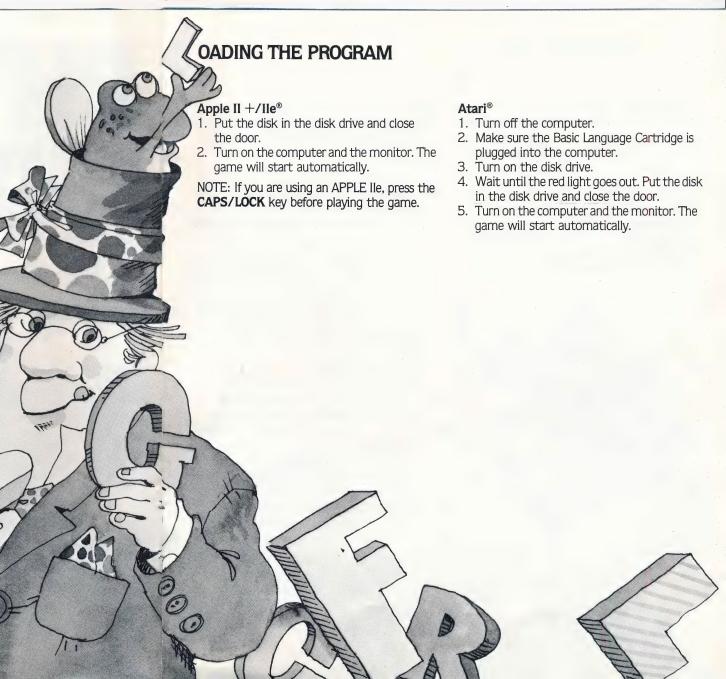

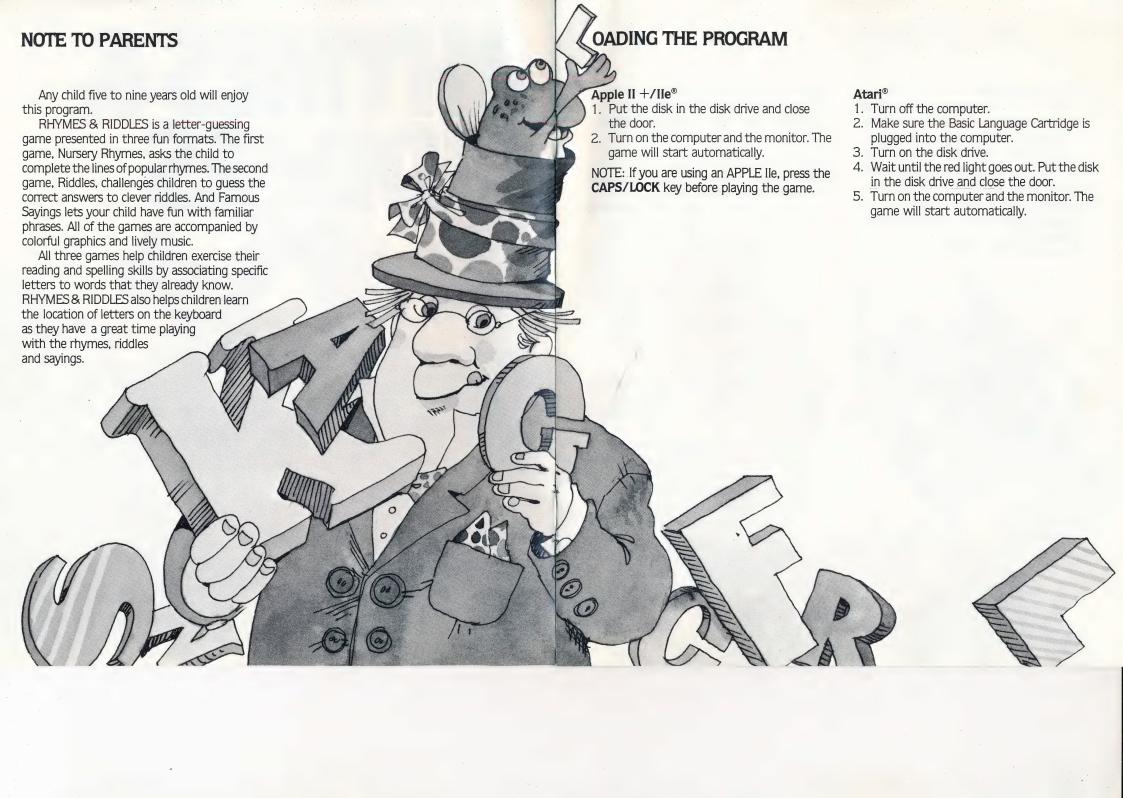

### Commodore C-64™

- 1. Turn on the disk drive and wait for the red light to go out.
- 2. Turn on the monitor and the computer.
- 3. Put the disk in the disk drive and close the door.
- 4. Type LOAD"SPIN", 8
- 5. Press **RETURN**
- 6. Once READY appears on the screen, type **RUN**
- 7. Press the **RETURN** key.
- 8. The program will start automatically.

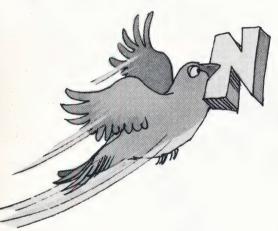

### IBM®

NOTE: The first time you use this program, you must put a copy of the Disk Operating System (DOS) on the disk. You only need to add DOS 1.0 or 1.1 once.

### TO ADD DOS:

If you have one disk drive:

- 1. Put the DOS disk into the disk drive and close the door.
- 2. Turn on the computer and the monitor.
- 3. Follow the instructions that appear on the screen. If you do not wish to enter the date or time, press the \(\bigsup \) key.
- When A > appears on the screen, remove the DOS disk from the disk drive and put the program disk into the disk drive and close the disk drive door.
- 5. Then type **INSTALL1** Press the key.
- 6. Press any key when the message "Strike a key when ready" appears on the screen.
- 7. Respond to the series of prompts that appear on the screen.

In response to prompts for drive B:, Insert the DOS disk and close the disk drive door. Then strike any key.

In response to prompts for drive A:, Insert the program disk and close the disk drive door. Then strike any key.

When A) appears on the screen with the flashing cursor after it, DOS has been added to your disk.

8. Remove the disk from the disk drive and turn off the computer.

# PLAYING THE GAME

If you have two disk drives:

ou

m

ne

he

ey

lisk

rn

- 1. Put the DOS disk into drive 1:(A:); Put the program disk into drive 2(B:); Close the disk drive doors.
- 2. Turn on the computer and the monitor.
- 3. Follow the instructions that appear on the screen. If you do not wish to enter the date or time, Press key.
- 4. When A > appears on the screen, Type **B:INSTALL2**

Press the \(\bigs\) key.

- 5. Press any key when the message "Strike a key when ready" appears on the screen.
- 6. When A appears on the screen with the flashing cursor after it, DOS has been added to your disk.

In each game you are given a series of blank spaces. You type in letters to fill in the blanks and complete the line.

If you guess six incorrect letters the computer will complete the line for you. Once you have completed the lines, the computer will display colorful graphics and play familiar songs.

At the end of each rhyme, riddle, or famous saying, you are asked whether you want to play again. Press  $\boxed{Y}$  for yes and another cycle will begin. Press  $\boxed{N}$  for no, and you will return to the main menu where you can choose another game to play.

To return to the main menu at any time during the game, press the **ESC** key.

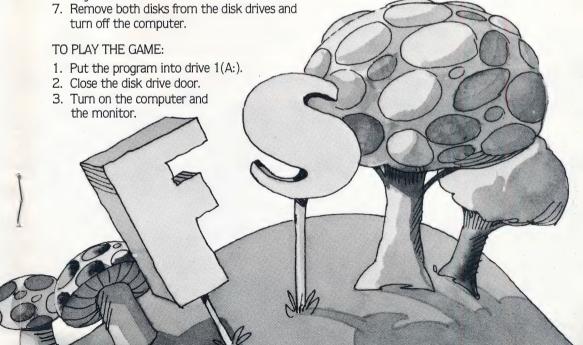

# PLAYING THE GAME

### Commodore C-64™

- 1. Turn on the disk drive and wait for the red light to go out.
- 2. Turn on the monitor and the computer.
- 3. Put the disk in the disk drive and close the door.
- 4. Type LOAD"SPIN", 8
- 5. Press **RETURN**
- 6. Once READY appears on the screen, type **RUN**
- 7. Press the **RETURN** key.
- 8. The program will start automatically.

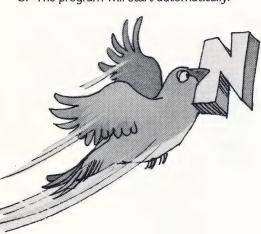

### IBM®

NOTE: The first time you use this program, you must put a copy of the Disk Operating System (DOS) on the disk. You only need to add DOS 1.0 or 1.1 once.

### TO ADD DOS:

If you have one disk drive:

- Put the DOS disk into the disk drive and close the door.
- 2. Turn on the computer and the monitor.
- Follow the instructions that appear on the screen. If you do not wish to enter the date or time, press the key.
- When A > appears on the screen, remove the DOS disk from the disk drive and put the program disk into the disk drive and close the disk drive door.
- 5. Then type **INSTALL1** Press the \(\bigset\) key.
- 6. Press any key when the message "Strike a key when ready" appears on the screen.
- 7. Respond to the series of prompts that appear on the screen.

In response to prompts for drive B:, Insert the DOS disk and close the disk drive door. Then strike any key.

In response to prompts for drive A:, Insert the program disk and close the disk drive door. Then strike any key.

When A) appears on the screen with the flashing cursor after it, DOS has been added to your disk.

8. Remove the disk from the disk drive and turn off the computer.

If you have two disk drives:

- 1. Put the DOS disk into drive 1:(A:); Put the program disk into drive 2(B:); Close the disk drive doors.
- 2. Turn on the computer and the monitor.
- 3. Follow the instructions that appear on the screen. If you do not wish to enter the date or time, Press key.
- When A > appears on the screen,
   Type B:INSTALL2
   Press the ← key.
- 5. Press any key when the message "Strike a key when ready" appears on the screen.
- When A > appears on the screen with the flashing cursor after it, DOS has been added to your disk.

In each game you are given a series of blank spaces. You type in letters to fill in the blanks and complete the line.

If you guess six incorrect letters the computer will complete the line for you. Once you have completed the lines, the computer will display colorful graphics and play familiar songs.

At the end of each rhyme, riddle, or famous saying, you are asked whether you want to play again. Press Y for yes and another cycle will begin. Press N for no, and you will return to the main menu where you can choose another game to play.

To return to the main menu at any time during the game, press the **ESC** key.

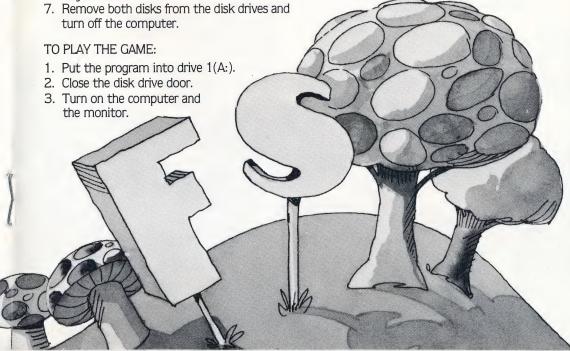

# **CHOOSING A GAME**

RHYMES & RIDDLES contains three letter guessing games: Nursery Rhymes, Riddles and Famous Sayings. When the game begins, the following menu appears on the screen:

**NURSERY RHYMES RIDDLES FAMOUS SAYINGS** 

To play Nursery Rhymes, press 1 To play Riddles, press 2 To play Famous Sayings, press 3 To return to the main menu at any time during the game, press ESC.

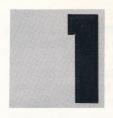

# NURSERY RHYMES

In Nursery Rhymes, the computer begins by asking you your name. Type in

your first name, then press (RETURN) .\*

The game begins by displaying blank spaces for the first line of the rhyme (each Nursery Rhyme contains four lines). If you guess the letters correctly, the computer plays the first line of a song. If you guess six wrong letters, the computer completes the line and plays more music. On each of the next three lines, the process is repeated.

Successfully complete all four lines and the computer will play the entire song and draw a colorful picture showing the nursery rhyme.

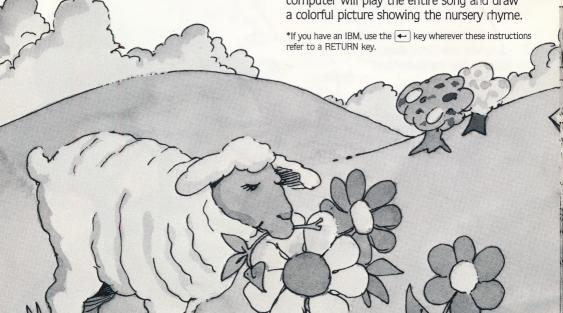

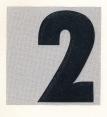

# **RIDDLES**

In Riddles, the computer poses a riddle, and presents you with blank spaces

for the answer. You press the letters to provide the right response. Guess the answer correctly and the computer will surprise you with a colorful picture. If you guess six wrong letters, the computer will complete the line for you and a sad face will appear.

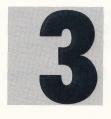

# FAMOUS SAYINGS

When you play Famous Sayings, try to fill in the blanks with the correct

words from famous sayings. Music and drawings will appear once you get the right answer!

# TAKING CARE OF THE DISK

- 1. When you have finished playing with the program, open the disk drive door and remove the disk.
- 2. Be careful not to bend the program or to touch the exposed part of the disk.
- 3. Turn off the computer.
- 4. Return the disk to its sleeve and place it in the album cover.

RHYMES & RIDDLES contains three letter guessing games: Nursery Rhymes, Riddles and Famous Sayings. When the game begins, the following menu appears on the screen:

NURSERY RHYMES **RIDDLES FAMOUS SAYINGS** 

To play Nursery Rhymes, press 1 To play Riddles, press 2 To play Famous Sayings, press 3 To return to the main menu at any time during the game, press ESC.

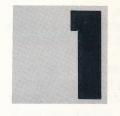

# NURSERY **RHYMES**

In Nursery Rhymes, the computer begins by asking you your name. Type in

your first name, then press RETURN .\*

The game begins by displaying blank spaces for the first line of the rhyme (each Nursery Rhyme contains four lines). If you guess the letters correctly, the computer plays the first line of a song. If you guess six wrong letters, the computer completes the line and plays more music. On each of the next three lines, the process is repeated.

Successfully complete all four lines and the computer will play the entire song and draw

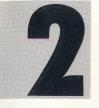

# **RIDDLES**

In Riddles, the computer poses a riddle, and presents you with blank spaces

for the answer. You press the letters to provide the right response. Guess the answer correctly and the computer will surprise you with a colorful picture. If you guess six wrong letters, the computer will complete the line for you and a sad face will appear.

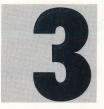

# **FAMOUS** SAYINGS

When you play Famous Sayings, try to fill in the blanks with the correct

words from famous sayings. Music and drawings will appear once you get the right answer!

# TAKING CARE OF THE DISK

1. When you have finished playing with the program, open the disk drive door and remove the disk.

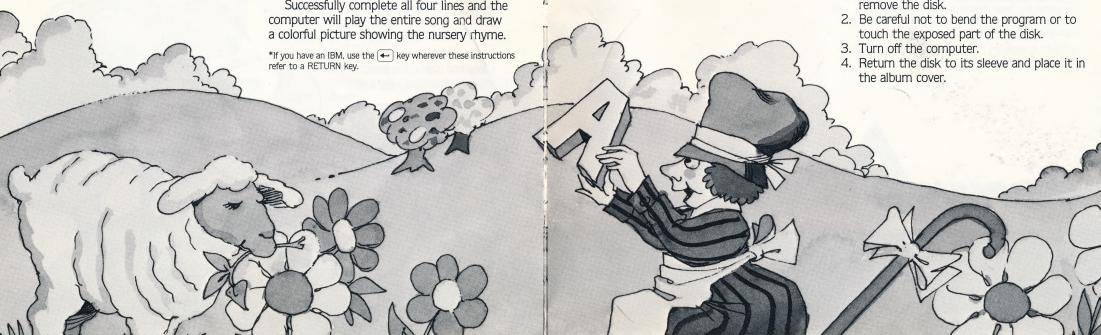

RHAND CONTROL

Dr. and Mrs. Mark Cross, creators of RHYMES & RIDDLES and founders of **Cross Educational Software** specialize in educational software for children.

Package and Instruction Booklet Illustration: Bill Morrison

This software product is copyrighted and all rights are reserved by Spinnaker Software Corporation. The distribution and sale of this product are intended for the use of the original purchaser only and for use only on the computer system specified. Lawful users of this program are hereby licensed only to read the program from its medium into memory of a computer for the purpose of executing this program. Copying, duplicating, selling or otherwise distributing this product is hereby expressly forbidden.

Apple, IBM and Atari are registered trademarks of Apple Computer, Inc., International Business Machines Corp., and Atari, Inc., respectively. Commodore 64 is a trademark of Commodore Electronics Ltd.

RHYMES & RIDDLES Computer Program is a trademark of Spinnaker Software Corp.

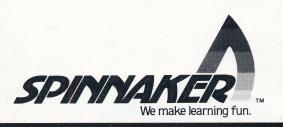